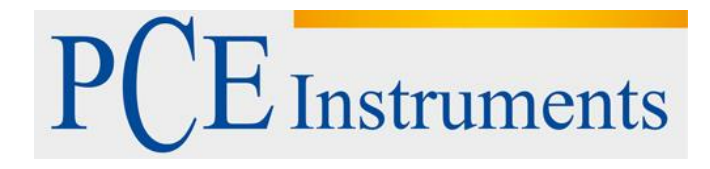

 **KULLANIM KILAVUZU PCE-VDR 10 Titreşim Ölçer**

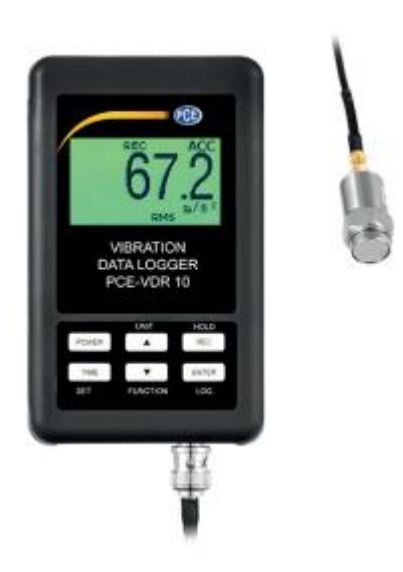

Versiyon 1.1 Oluşturma Tarihi: 16/02/2018

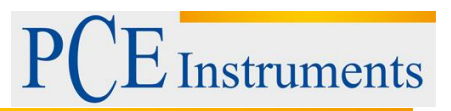

# İçindekiler

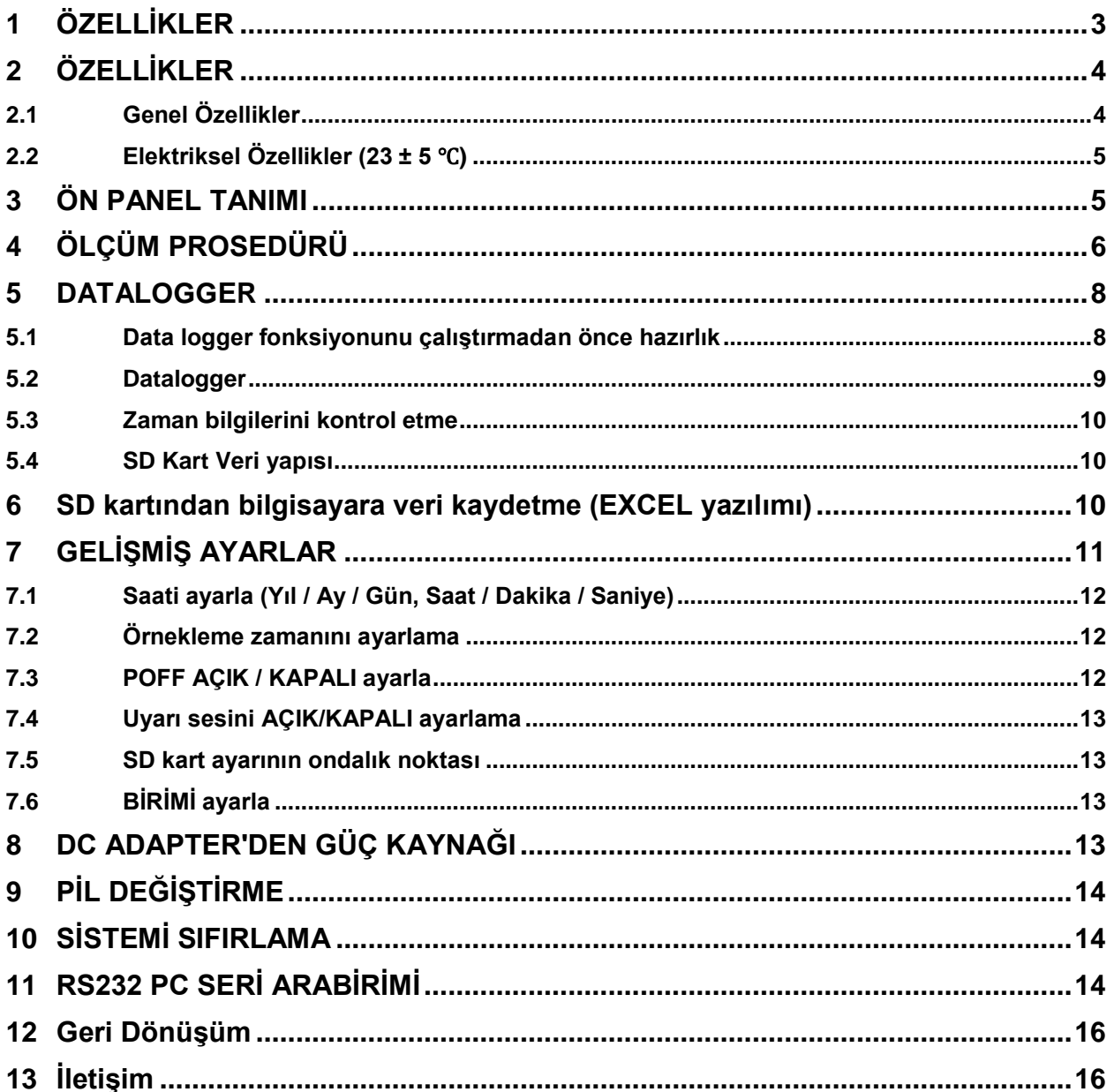

# **Instruments**

Bu Vibrasyon Veri Kayıt Cihazını satın almanız ile hassas ölçüm alanına adım atmış bulunmaktasınız. Bu Metre karmaşık ve zarif bir alet olmasına rağmen, sağlam yapı, uygun çalıştırma teknikleri geliştirildiğinde uzun yıllar kullanıma izin verecektir. Lütfen aşağıdaki talimatları dikkatli bir şekilde okuyun ve bu kılavuzu her zaman kolay erişilebilir bir yerde saklayın.

# <span id="page-2-0"></span>**1 ÖZELLİKLER**

Endüstriyel titreşim izleme uygulamaları:

Tüm endüstriyel makineler titreşir. Titreşim seviyesi makine koşulları için yararlı bir yönlendirmedir. Zayıf denge, yanlış hizalama ve yapının gevşekliği titreşim seviyesinin yükselmesine neden olur, bakımın gerekli olduğuna dair bir işarettir.

- Frekans aralığı 10Hz 1kHz dir, hassasiyeti ISO 2954'ü karşılar.
- Titreşim sensörü ve manyetik tabanı, tam setli profesyonel titreşim ölçer kaynağı.
- Metrik ve Emperyal görüntüleme birimi.
- Hızlanma, Hız ölçümü.
- RMS, Maks tutma(HOLD), Tepe(Peak) değeri ölçümü.
- Maksimum bekletme sıfırlama düğmesi (Hold reset button), Sıfır düğmesi (Zero button).
- Geniş frekans aralığı.
- Arzu edilen okumayı tutmak için Data Hold düğmesi.
- Geri çağırma ile maksimum ve minimum okumayı kaydetmek için hafıza fonksiyonu.
- \* Kolay çalıştırmak için titreşim sondasını, manyetik probu ile ayırın.
- Gerçek zamanlı SD bellek kartı Datalogger, dahili Saat ve Takvim, gerçek zamanlı veri kaydedici, örnekleme zamanı 5 saniyeden 3600 saniyeye kadar ayarlanır.
- İnovasyon ve kolay kullanım, bilgisayarın ilave bir yazılım kurmasına gerek yoktur, datalogger'ı çalıştırdıktan sonra sadece SD kartını sayaçtan alın ve SD kartını bilgisayara takın, zamana bağlı olarak ölçülen tüm değerleri yükleyebilir (yıl / ay / gün / saat / dakika / saniye) doğrudan Excel'e aktarır, daha sonra kullanıcı daha fazla veri veya grafik analizi yapabilir.
- SD kart kapasitesi: 1GB 16GB.
- Yeşil arka ışıklı LCD, kolay okuma.
- Varsayılan otomatik kapanma veya manuel kapanma özelliğini etkinleştirebilirsiniz.
- Veri tutma, maks. kayıt ve min. Okuma
- Mikrobilgisayar devresi, yüksek hassasiyet.
- UM4 / AAA (1.5V) x 6 pil veya DC 9V adaptör ile güç.
- RS232 / USB PC BİLGİSAYAR arayüzü.

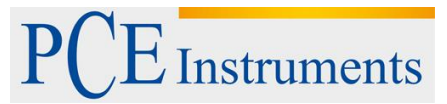

# <span id="page-3-0"></span>**2 ÖZELLİKLER**

### <span id="page-3-1"></span>**2.1 Genel Özellikler**

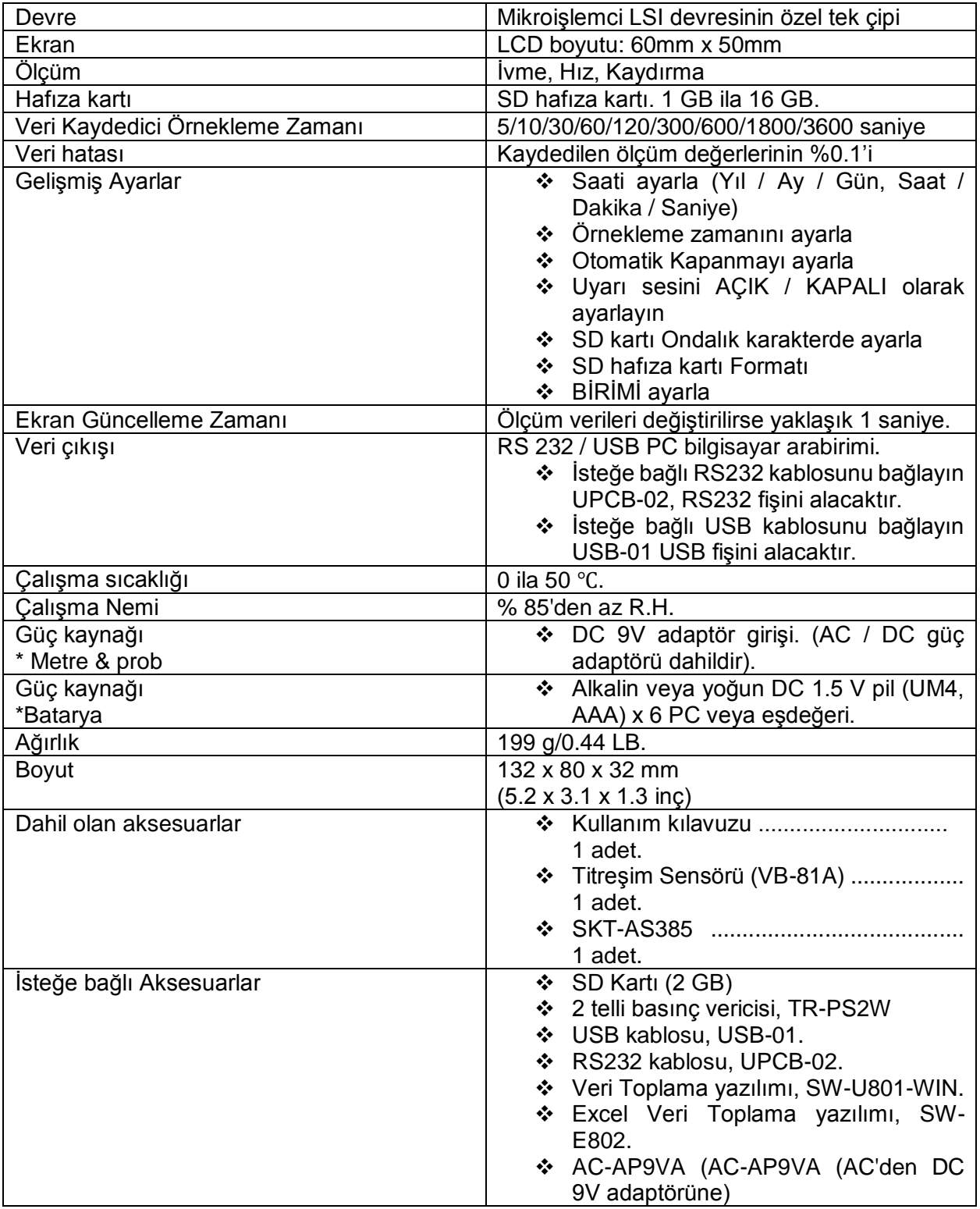

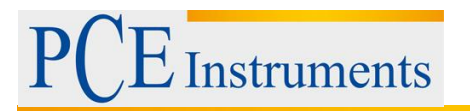

# <span id="page-4-0"></span>**2.2 Elektriksel Özellikler (23 ± 5** ℃**)**

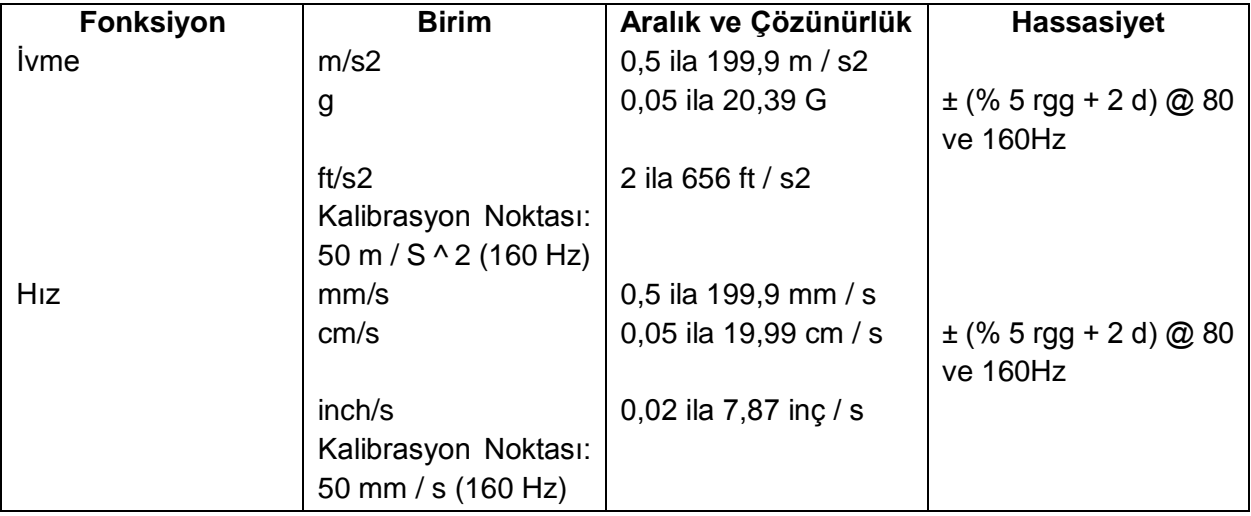

Yukarıdaki şartname testleri, RF Gerilim 3 V / M'den az ve frekans sadece 30 MHz'den düşük ve 23 ° C ± 0,5 ° C çevre koşullarında test edilmiştir.

# <span id="page-4-1"></span>**3 ÖN PANEL TANIMI**

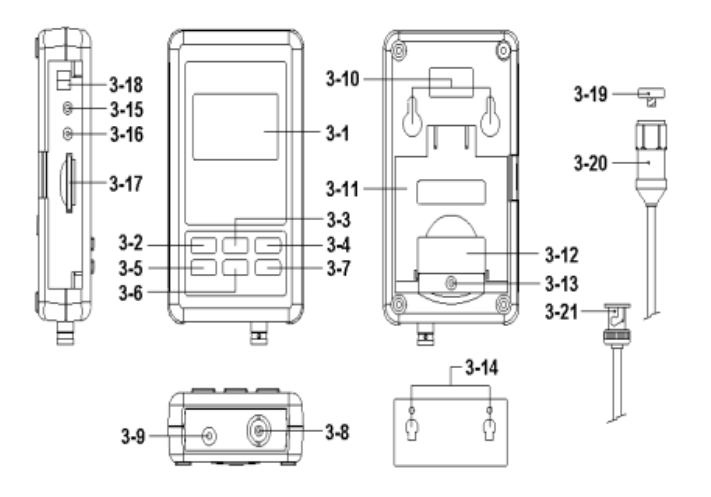

Şekil 1

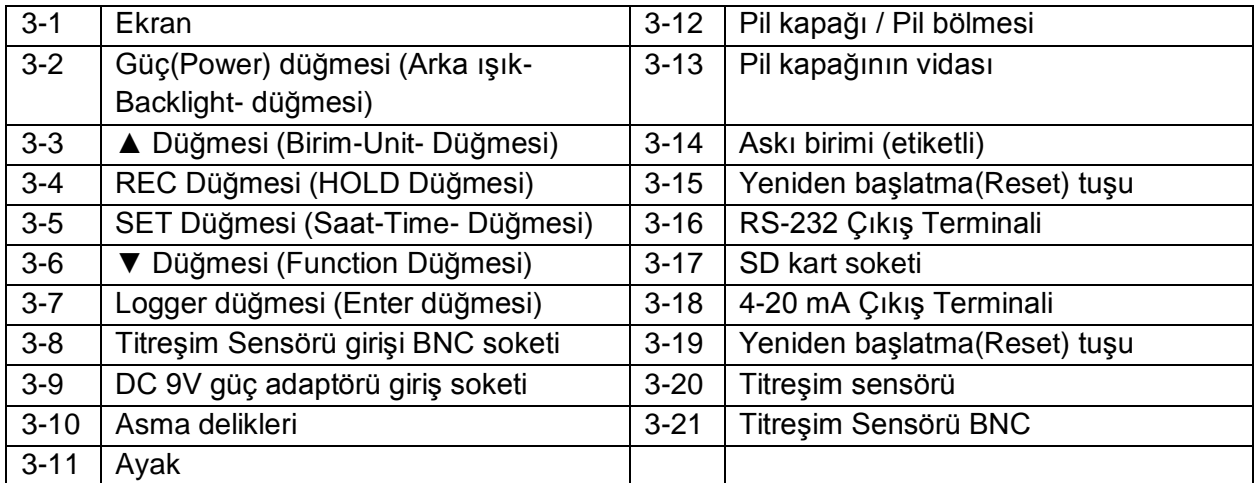

# <span id="page-5-0"></span>**4 ÖLÇÜM PROSEDÜRÜ**

#### **1) Güç kaynağı kurulumu:**

- Metrenin güç kaynağına, piller takılmalı ve "AC-DC adaptör" ü birlikte bağlanmalıdır.
- Piller "Saat "'in güç kaynağıdır.

#### **Piller**

Pilleri pil bölmesine takın:

- "Pil kapağının vidasını" (3-13, Resim 1) gevşetin ve "Pil Kapağı" (3-12, Şekil 1) sayaçtan alın.
- DC 1.5 V pil (UM4 / AAA, Alkalin / Ağır hizmet türü) x 6 bilgisayarla değiştirin ve kapağı geri takın.
- Pili değiştirdikten sonra, pil kapağının sabitlendiğinden emin olun.

#### **AC-DC adaptörü**

- "AC-DC adaptörü" standart aksesuardır.
- "AC-DC adaptör" çıkış fişini "DC 9V güç adaptörü giriş soketi" ne takın (3-9, Şekil1)

#### **2) Titreşim sensörü**

Kabloya titreşim sensörünü bağlayın. Sıkıca takılmış olduğundan emin olun. Kabloyu sayacın altındaki "BNC konnektörüne (3-8, Şekil 1) bağlayarak sayacın ucuna bağlayın. Test edilecek yüzey manyetik ise, manyetik tabanı titreşim sensörüne takın ve sensörü düz bir yüzeye takın. Test edilecek yüzey manyetik değilse, sensörü yüzeye tutun. Ölçüm yaparken kabloyu tutmayın.

#### **3) Titreşim birimi**

Seçili ölçüm birimi, sayacın LCD ekranında gösterilir. Ölçü birimini değiştirmek için, istenilen ölçü birimi görünene kadar " ▲ Düğmesi" Birim(Unit) Düğmesine (3-3, Şekil 1) basıp basılı tutun ve sonra düğmeyi bırakın. Metrik veya emperyali değiştirmek isterseniz, lütfen bölüm 7-7'ye bakın.

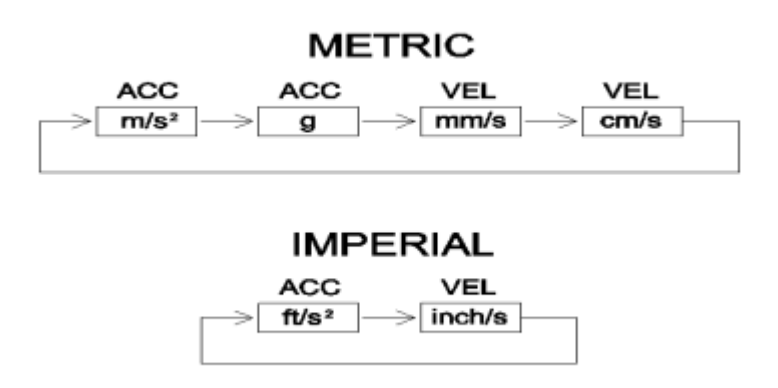

**Instruments** 

#### **4) Fonksiyon Seçimi**

Seçilen fonksiyon, sayacın LCD ekranında gösterilir. Fonksiyonu değiştirmek için düğmeye basılı tutun. "FUNCTION düğmesi (3-6, Şekil 1)" istenilen fonksiyon görününce düğmeyi bırakın.

#### **Mevcut fonksiyonlar şunlardır:**

**RMS: İvme ve Hız için tipik seçim PEAK: Titreşimin tepe değerini görüntüler MAX HOLD: Ölçülen maksimum değeri görüntüler ve tutar. MAX HOLD Reset:** Max Hold okumasını kaldırmak için ▲ ve ▼ düğmelerine >3 saniye basılı tutun.

#### **5) Veri tutma:**

LCD'de görüntülenen bir okumayı tutmak için anlık olarak "HOLD düğmesine (3-4, Şekil 1)" (HOLD simgesi okumanın üstünde görünecektir) basın. HOLD'den çıkmak için HOLD düğmesine tekrar basın.

#### **6) Sıfır Ayarı**

SIFIR işlevi, sıcaklık değişiklikleri veya diğer çevresel değişikliklerden kaynaklanan küçük ofseti gidermek için kullanılır. Sıfır yalnızca 10 veya daha az haneli bir ekran için çalışır.

- 1. Titreşim sensörünü sayaca bağlayın
- 2. Ölçüm fonksiyonunu ivme olarak ayarlayın
- 3. Sensörün hareketsiz olduğundan ve herhangi bir titreşime maruz kalmadığından emin olun.
- 4. ▼ ve ▲ düğmelerine 3 saniye basılı tutun ve sayaç sıfır gösterir.

#### **7) REC (Kayıt):**

Belli bir ölçüm de, bu sayaç en yüksek (MAX) ve en düşük (MIN) ölçümlerini daha sonra geri çağırmak için kaydedebilir.

- 1. Bu çalışma moduna erişmek için REC düğmesine anlık basın (REC simgesi görüntülenir)
- 2. Ölçüm cihazı şimdi MAX ve MIN okumalarını kaydediyor.
- 3. Geçerli MAX okumalarını görüntülemek için tekrar REC düğmesine basın (MAX simgesi görünür). Ekrandaki değerler, REC simgesi açık olduğundan (MAX-MIN düğmesine ilk basılınca) karşılaşılan en yüksek okumalardır.
- 4. Geçerli MIN okumalarını görmek için REC düğmesine tekrar basın (MIN simgesi görünür). Ekrandaki değerler, REC simgesi açıldığında (REC düğmesine ilk basılınca) karşılaşılan en düşük okumalardır.
- 5. MAX-MIN modundan çıkmak için, REC düğmesini 3 saniye basılı tutun. Sayacın bip sesi duyulur, REC-MAX-MIN simgeleri kapanır, MAX-MIN ve sayaç normal çalışma moduna geri döner.

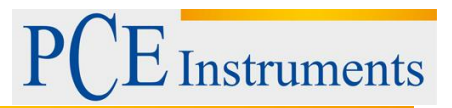

#### **8) Zaman kontrolü:**

"Zaman(Time) düğmesine (3-5, Şekil 1)" bir kez basın, ekranda Yıl / Ay / Tarih, Saat / Dakika / Saniye ve örnekleme zamanı bilgileri gösterilir.

#### **9) 4-20 mA çıkış:**

(3-18 Şekil 4-20 mA Çıkış Terminali) soketine bağlayın, bu aşamada uyarı verme veri kaydedicisi 4 - 20 mA analog sinyal çıkışı gösterecektir (ekran 0 = 4.00mA çıkış, tam ölçekli gösterge = 20.00 mA çıkış).

#### <span id="page-7-1"></span><span id="page-7-0"></span>**5 DATALOGGER**

#### **5.1 Data logger fonksiyonunu çalıştırmadan önce hazırlık**

- a. SD kart takın
- b. Bir "SD bellek kartı" hazırlayın (1 GB 16GB arası, isteğe bağlı), SD kartı "SD kart yuvasına" (3-17, Şekil 1) doğru yönde takın.
- *Hafıza kartının kapasitesinin ≤ 4 GB olması önerilir.*
- *Çok ciddi bir şekilde diğer ölçüm cihazı veya diğer kurulumlarla biçimlendirilmiş hafıza kartlarını (kamera gibi) kullanmamanızı öneririz. Bellek kartını sayacınızla yeniden biçimlendirin.*
- *SD hafıza kartı, format esnasında metraj tarafından sorun yaşarsa, tekrar formatlamak için Bilgisayarı kullanın ve sorunu çözebilirsiniz.*
- c. Zaman ayarı

Metre ilk kez kullanılıyorsa, saati tam olarak ayarlamanız gerekir, lütfen bölüm 7- 1'e bakın.

d. Ondalık biçim ayarı

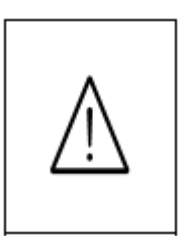

SD kartın sayısal veri yapısı varsayılan olarak ".", Ondalık olarak kullanılır, örneğin "20.6" "1000.53". Ancak bazı ülkelerde (Avrupa ...) ",", ondalık sayı olarak kullanılır, örneğin "20, 6" "1000,53". Bu durumda ilk önce Ondalık karakterini değiştirmeli, ondalık noktasını ayarlama ayrıntıları için Bölüm 7-5'e bakınız.

- e. LCD ekran için 3 bilgi
	- Eğer ekran bunu gösteriyorsa:

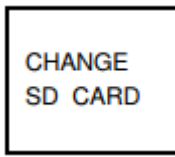

Bu, SD kartın bir sorununun var olduğunu veya SD kart belleğinin dolduğunu, SD bellek kartının değiştirilmesi gerektiği anlamına gelir.

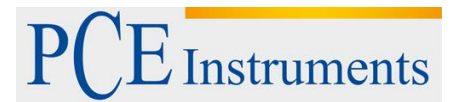

Eğer ekran bunu gösteriyorsa:

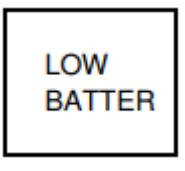

Bu, akünün düşük voltaj olduğu anlamına gelir.

Eğer ekran bunu gösteriyorsa:

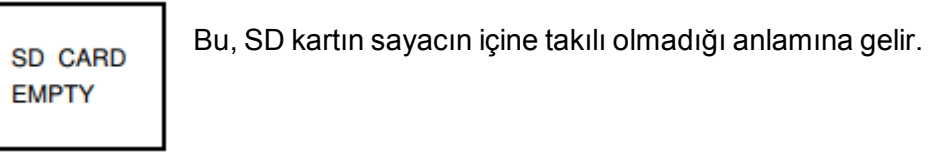

#### <span id="page-8-0"></span>**5.2 Datalogger**

a. Datalogger'ı başlat

Ekranda "DATALOGGER" göstergesini görene kadar "Logger düğmesi (3-7, Şekil 1) >2 saniye boyunca sürekli basınız," daha sonra ''Logger Button"ı (3-7, Şekil.1) bırakınız, daha sonra ölçüm verisi zaman bilgisi bellek devresine kaydedilir.

*Açıklama:*

- *Örnekleme süresini ayarlama, Bölüm 7-2'ye bakınız.*
- *Sesli uyarı sesi nasıl ayarlanır, bkz. Bölüm 7-4*
- b. Datalogger'ı bitir

Gösterge "DATALOGGER" kaybolana kadar Datalogger fonksiyonunu çalıştırın (Ekran "Datalogger" göstergesini gösterir), "Logger düğmesine" (3-7, Şekil 1) >2 saniye boyunca basarak "Logger Düğmesini bırakın" veri kaydedici işlevini bitirecektir.

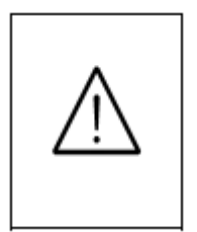

**SD kartı ölçüm cihazından çıkarmadan önce, "Datalogger'ı Sonlandır" prosedürlerini uygulamanız gerekir** *(Ekran sayacının sıfır değerine inmesini beklemelisiniz).* **Aksi halde bazı mevcut en yeni kaydetme verileri kaybolabilir.**

#### <span id="page-9-0"></span>**5.3 Zaman bilgilerini kontrol etme**

"Zaman(Time) düğmesi" (3-5, Şekil 1) >2 saniye boyunca sürekli basarsanız, LCD ekranda Yıl / Ay / Tarih, Saat / Dakika / Saniye ve örnekleme değeri zaman bilgisi sunulacaktır.

#### <span id="page-9-1"></span>**5.4 SD Kart Veri yapısı**

1) SD kart sayacın içinde kullanıldığında, SD kart İlk defa SD kart ölçüm cihazına girdiğinde SD kart bir klasör oluşturur:

#### *VBC01*

2) Veri kaydediciyi VBC01 \ yolu ile ilk kez çalıştırırsanız, yeni bir dosya adı VBC01001.XLS üretecektir.

Veri kaydedici varolduktan sonra tekrar çalıştırın, veriler Veri sütununa 30.000 sütuna ulaşana kadar VBC01001.XLS dosyasına kaydedilir, daha sonra yeni bir dosya (örneğin VBC01002.XLS) oluşturulur

- 3) VBC01 \ klasörü altında toplam dosya 99'dan fazla dosya varsa, VBC02 \ gibi yeni bir yol oluşturur ...
- 4) Dosyanın yol yapısı:

VBC01\

VBC01001.XLS VBC01002.XLS

.....................

VBC02\

VBC02001.XLS VBC02002.XLS

..................... VBC02099.XLS

VBCXX\

..................... *Açıklama: XX: Maks. değeri 10'dur.*

# <span id="page-9-2"></span>**6 SD kartından bilgisayara veri kaydetme (EXCEL yazılımı)**

- 1) Veri Kaydedici işlevini çalıştırdıktan sonra SD kartını "SD kart yuvasından" çıkarın (3-17, Sekil 1).
- 2) SD kartı bilgisayarın SD kart yuvasına takın (bilgisayarınız bu kurulumda bulunuyorsa) veya SD kartı "SD kart adaptörüne" takın ve "SD kart adaptörünü" bilgisayara bağlayın.
- 3) Bilgisayarı AÇIN ve "EXCEL yazılımı" nı çalıştırın. Kaydedici veri dosyasını (örneğin, dosya adı: VBC01001.XLS, VBC01002.XLS) SD karttan bilgisayara indirin. Kaydedilen veriler EXCEL yazılım ekranında gösterilir (örneğin aşağıdaki EXCEL veri ekranları gibi), daha sonra kullanıcı, bu Veri veya Grafik analizini yararlı bir şekilde yapmak için bu EXCEL verilerini kullanabilir.

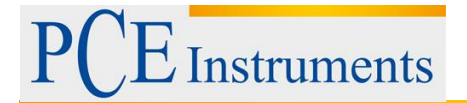

#### EXCEL veri ekranı (örneğin)

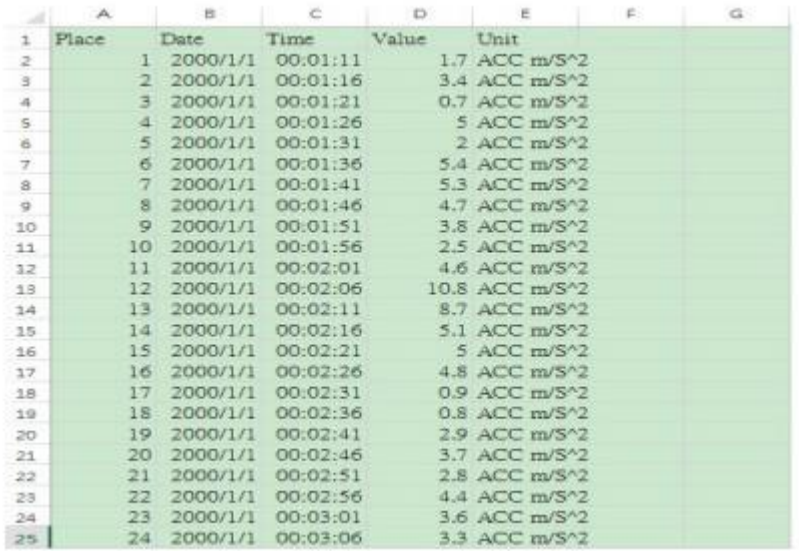

#### EXCEL grafik ekranı (örneğin)

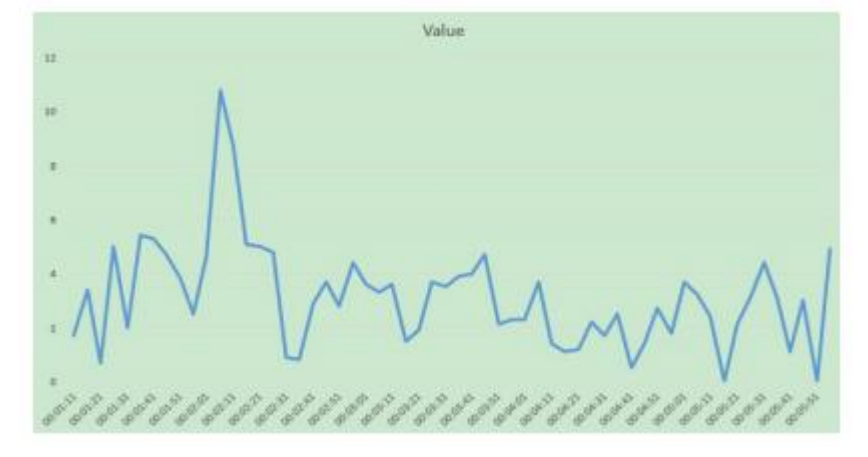

# <span id="page-10-0"></span>**7 GELİŞMİŞ AYARLAR**

Datalogger işlevi sırasında, "SET" düğmesine (3-5, Şekil 1) basın 2 saniyeliğine 'Ayar' moduna gireceksiniz, daha sonra SET düğmesine basınız. Ardından, yedi ana işlevi seçmek için sırayla bir kez "SET düğmesi" (3-5, Şekil 1) düğmesine basın; ekran aşağıdakileri gösterecektir:

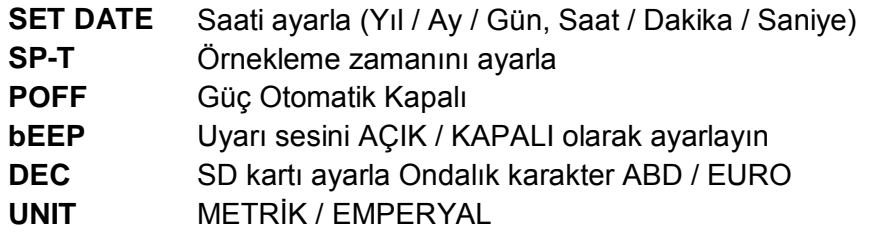

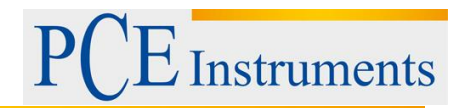

#### *Açıklama:*

*"Ayar" fonksiyonunun çalıştırılması sırasında, 5 saniye içinde herhangi bir düğmeye daha basmayın, LCD Ekran normal ekrana dönecektir.*

#### <span id="page-11-0"></span>**7.1 Saati ayarla (Yıl / Ay / Gün, Saat / Dakika / Saniye)**

#### **Ekranda "SET DATE" gösterdiğinde**

1) Değeri ayarlamak için "▲ Düğmesi" (3-3, Şekil 1) veya "▼ Düğmesi" (3-6, Şekil 1) kullanın (Yıl başlangıcını başlangıç değerinden ayarlayın). İstediğiniz değer ayarlandıktan sonra, bir kez "Enter düğmesine" (3-7, Şekil 1) basın. Sonraki değer ayarlaması için (örneğin, ilk ayar değeri Yıla'yken daha sonra sırasıyla Ay, Tarih, Saat, Dakika şeklinde olur).

*Açıklama: Ayarlanan kısım yanıp sönecektir.*

2) Tüm zaman değerlerini (Yıl, Ay, Tarih, Saat, Dakika, Saniye) ayarladıktan sonra "SET düğmesine" (3-5, Şekil.1) basınız, değerleri kaydetmiş olursunuz. Daha sonra ekran Örnekleme zamanını ayarlama ekranına geçiş yapar (Bölüm 7-2).

#### *Açıklama:*

*Zaman değeri ayarlandıktan sonra, pil normal durumda iken dahili saat bile Kesintisiz olarak çalışacaktır (Düşük pil gücü olmaz).*

#### <span id="page-11-1"></span>**7.2 Örnekleme zamanını ayarlama**

#### **Ekranda "SP-T" gösterildiğinde**

1) Örnekleme değerini ayarlamak için "▲ Düğmesi" (3-3, Şekil 1) veya "▼ Düğmesi" (3-6, Şekil 1) kullanın:

#### *5 saniye, 10 saniye, 30 saniye, 60 saniye, 120 saniye, 300 saniye, 600 saniye, 1800 saniye, 3600 saniye.*

İstediğiniz değer ayarlandıktan sonra, varsayılan değeri ayarlama değerini kaydetmek için "Enter Düğmesine" (3-7, Şekil 1) basın.

#### <span id="page-11-2"></span>**7.3 POFF AÇIK / KAPALI ayarla**

#### **Ekran "POFF" gösterdiğinde**

- 1) "yES" veya "hayır" olarak seçmek için "▲ Düğmesi" (3-3, Şekil 1) veya "▼ Düğmesi" (3- 6, Şekil 1) kullanın. **EVET - Metre otomatik kapanacaktır. HAYIR - Metrenin Otomatik kapanması devre dışı kalır.**
- 2) 'YES' veya 'NO' seçimini yaptıktan sonra, kaydetmek için 'ENTER düğmesine' basınız (3- 7, Şekil 1)

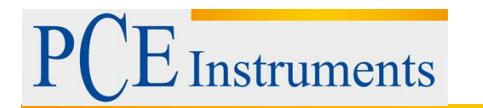

#### <span id="page-12-0"></span>**7.4 Uyarı sesini AÇIK/KAPALI ayarlama**

#### **Ekran 'BEEP' gösterdiğinde**

1) Metni "EVET" veya "HAYIR" olarak seçmek için "▲ Düğmesi" (3-3, Şekil 1) veya "▼ Düğmesi" (3-6, Şekil 1) kullanın.

**EVET - Metrenin uyarı sesi varsayılan olarak AÇIK olacak. HAYIR - Metrenin uyarı sesi varsayılan olarak KAPALI olacaktır.**

2) Üst metni "EVET" veya "HAYIR" olarak seçtikten sonra, varsayılan olarak ayar işlevini kaydedecek "Enter Düğmesi" (3-7, Şekil 1) düğmesine basın.

#### <span id="page-12-1"></span>**7.5 SD kart ayarının ondalık noktası**

#### **Ekran "DEC" gösterdiğinde**

SD kartının sayısal veri yapısı ondalık olarak "." varsayılan olarak , örneğin "20.6" "1000.53". Ancak bazı ülkelerde (Avrupa ...) ",", ondalık sayı olarak kullanılır, örneğin "20,6" "1000,53". Bu durumda ilk başta Ondalık karakteri değiştirmelidir.

- 1) Üst metni "ABD" veya "EURO" olarak seçmek için "Button" (3-3, Şekil 1) veya "Button" (3- 6, Şekil 1) kullanın. USA - Varsayılan olarak "." Değerini Ondalık nokta olarak kullanın. EURO - Varsayılan olarak "," değerini Ondalık nokta olarak kullanın.
- 2) Metni "USA" ya da "EURO" olarak seçtikten sonra, varsayılan olan ayarı kaydetmek için "Enter" (3-7, Şekil 1) düğmesine basınız.

#### <span id="page-12-2"></span>**7.6 BİRİMİ ayarla**

#### **Ekran "UNIT METRIC" gösterdiğinde**

- 1) METRIC veya EMPERYAL metnini seçmek için "▲ Düğmesi" (3-3, Şekil 1) veya "▼ Düğmesi" (3-6, Şekil 1) kullanın.
- 2) Varsayılan değeri METRIC veya EMPERYAL ayarını kaydetmek için "Enter Düğmesine" (3-7, Şekil 1) basın.

# <span id="page-12-3"></span>**8 DC ADAPTER'DEN GÜÇ KAYNAĞI**

Ölçüm aleti aynı zamanda DC 9V Güç Adaptöründen güç kaynağı sağlayabilir. Güç Adaptörünün fişini "DC 9V Güç Adaptörü Giriş Soketi" (3-9, Şekil 1) içine yerleştirin.

# <span id="page-13-0"></span>**9 PİL DEĞİŞTİRME**

- 1) LCD ekranın sol köşesinde " " gösterildiğinde, pilin değiştirilmesi gereklidir. Bununla birlikte, gösterge zayıflamadan önce düşük pil göstergesi göründükten sonra, ölçüm birkaç saat yapılabilir.
- 2) "Pil kapağının vidasını" (3-13, Şekil 1) gevşetin ve "Pil Kapağı" (3-12 Şekil 1) cihazdan çıkarın ve pili çıkarın.
- 3) DC 1.5 V pil (UM4 / AAA, Alkalin / ağır hizmet) x 6 bilgisayarla değiştirin ve kapağı eski durumuna getirin.
- 4) Pili değiştirdikten sonra, pil kapağının sabitlendiğinden emin olun.

# <span id="page-13-1"></span>**10 SİSTEMİ SIFIRLAMA**

Sayaç, aşağıdaki gibi sıkıntılara neden olursa:

*CPU sisteminde hata olduğunda (örneğin, tuş(key) düğmesi çalıştırılamaz ...).* Ardından, sistemin sıfırlanması işlemi sorunu çözecektir Sistemin RESET prosedürleri aşağıdaki gibi olacaktır: Açma işlemi sırasında devre sistemini sıfırlamak için bir kez "Sıfırlama(Reset) Düğmesine" (3-15, Şekil 1) basmak için bir pin kullanın.

# <span id="page-13-2"></span>**11 RS232 PC SERİ ARABİRİMİ**

Cihaz, 3,5 mm'lik bir terminal (3-16, Şekil 1) vasıtasıyla RS232 PC seri arabirimine sahiptir.

Veri çıkışı, kullanıcının özel uygulaması için kullanılabilen 16 basamaklı bir akışdır.

#### **Not:**

#### **Güç, AC / DC adaptörünü kullandığında, RS-232 sinyali çıkışı verir**

Cihazı PC girişine bağlamak için aşağıdaki bağlantıya sahip bir RS232 kablosu gerekecektir.

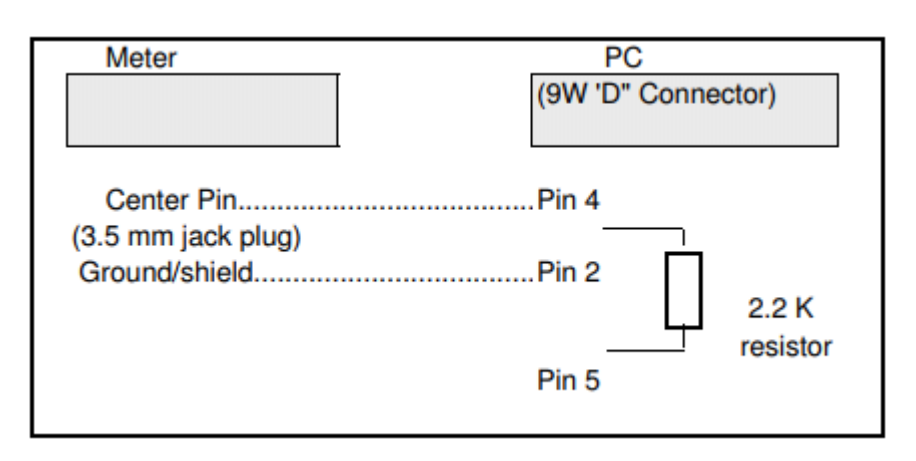

16 basamaklı veri akışı aşağıdaki biçimde görüntülenir:

D15 D14 D13 D12 D11 D10 D9 D8 D7 D6 D5 D4 D3 D2 D1 D0

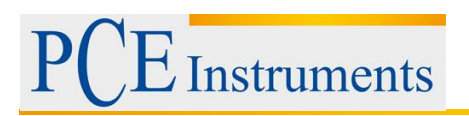

#### Her rakam aşağıdaki durumu gösterir:

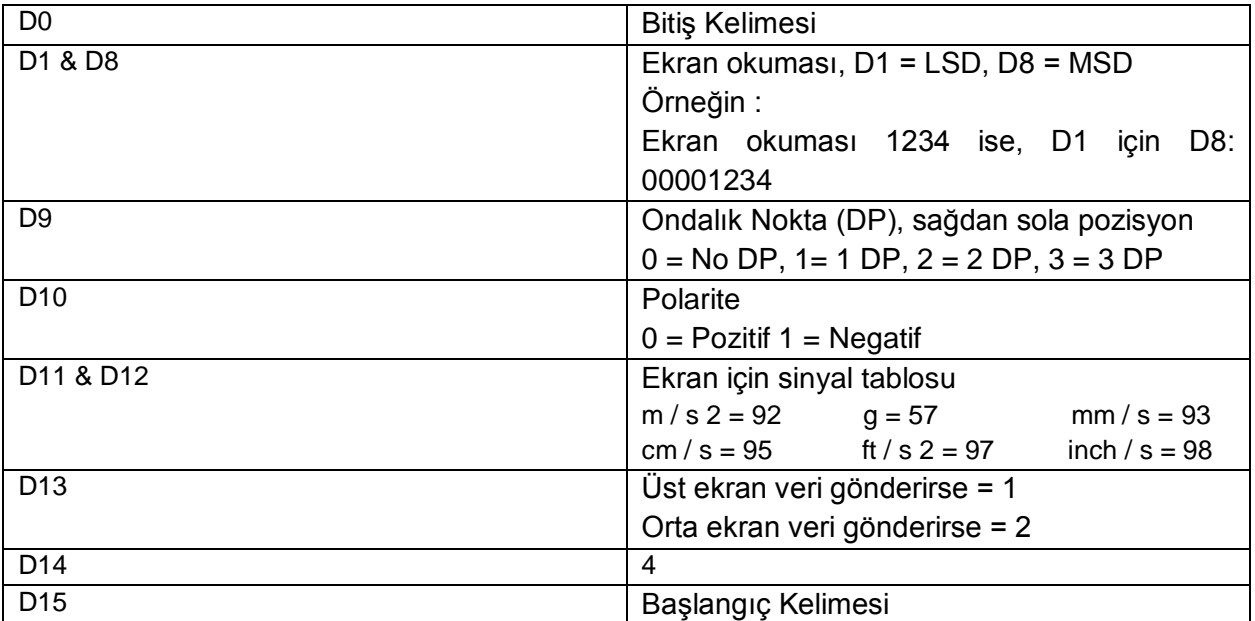

#### **RS232 FORMATI: 9600, N, 8,1**

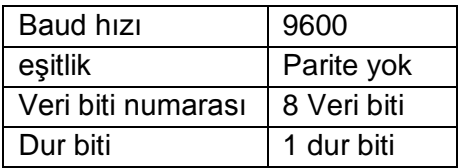

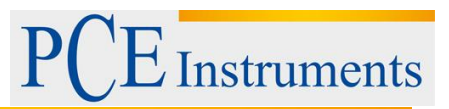

# <span id="page-15-0"></span>**12 Geri Dönüşüm**

Toksik olmalarından dolayı piller, ev türü atıklarla birlikte atılamazlar. Geri dönüşüm için pil toplama noktalarına bırakmalıdır.

Pil toplama noktası:

PCE Teknik Cihazlar Paz. Tic. Ltd. Şti. Halkalı Merkez Mah. Pehlivan Sok. No.6/C Küçükçekmece / İstanbul

Cihazdan düzgün bir şekilde kurtulmak için bize gönderebilirsiniz. Cihazın parçalarını değerlendirebiliriz ya da cihaz, mevcut düzenlemelere uygun olarak bir geri dönüşüm şirketine gönderilir.

# <span id="page-15-1"></span>**13 İletişim**

Eğer ürün yelpazemiz veya ölçüm cihazı ile ilgili sorularınız olursa PCE Teknik Cihazları ile irtibata geçiniz.

#### **Posta:**

PCE Teknik Cihazlar Paz. Tic. Ltd. Şti Halkalı Merkez Mah. Pehlivan Sok. No.6/C 34303 Küçükçekmece / İstanbul

#### **Telefon**:

0212 471 11 47

**Faks:** 0212 471 11 50

**E-Posta:** [info@pce-cihazlari.com.tr](mailto:info@pce-cihazlari.com.tr)

> v.pce-cihazlari.com.tr Bütün PCE Ürünleri CE ve RoHs sertifikalıdır.

WEEE-Reg.-Nr.DE69278128